## *Četnostní zpracování datového souboru a jeho grafická prezentace*

*cvičení ze statistických metod č. 3* 

## Zadání:

Proveďte základní četnostní zpracování průměrných ročních teplot vzduchu na stanici Praha, Klementinum za období 120 let od ...... do ...... Výsledky zpracování shrňte do tabulky a prezentujte graficky formou histogramu, polygonu četností a součtové čáry. Slovně charakterizujte tvar histogramu a případný rozdíl v hodnotách měr úrovně souboru.

## Vypracování:

Tabulka 1. Průměrné roční teploty v Praze, Klementinu v období  $\dots \dots \dots x_s$  – středy intervalů, n<sub>i</sub> – absolutní četnosti, f<sub>i</sub> – relativní četnosti, N<sub>i</sub> – absolutní kumulované četnosti, F<sub>i</sub> – relativní kumulované četnosti

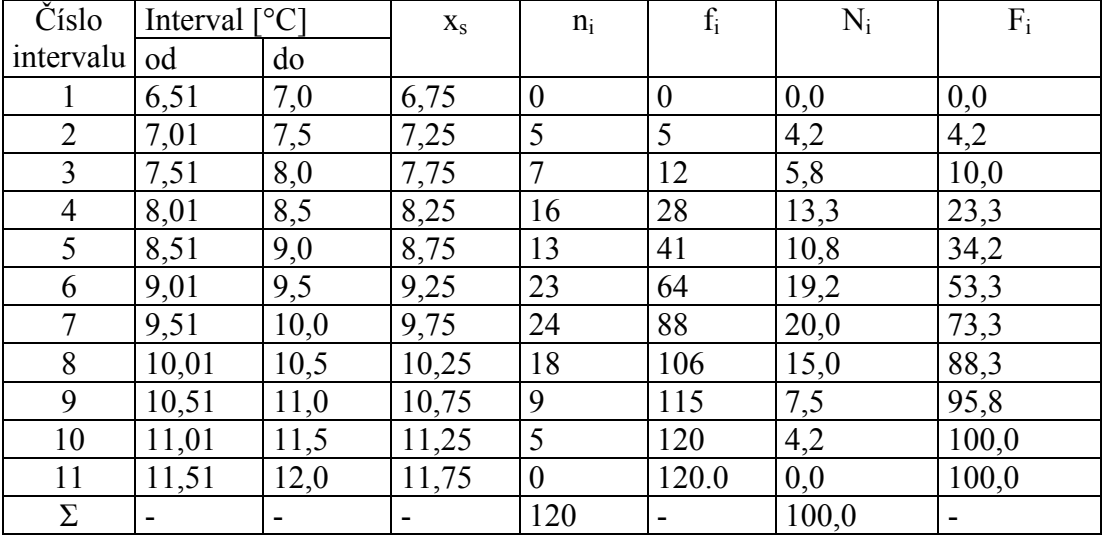

## **Poznámky ke zpracování:**

Zvolte šířku intervalu 0,5°C

K výpočtu absolutních četností v programu EXCEL využijte nástroje Histogram, který spustíte posloupností příkazů: Nástroje – Analýza dat - Histogram

V případě, že program EXCEL nenabízí Analýzu dat, před uvedenou sekvencí příkazů zadejte: Nástroje – Doplňky a v seznamu zatrhněte Analytické nástroje

Relativní četnosti, stejně jako četnosti kumulované vypočtěte přímo v tabulkovém kalkulátoru sestavením jednoduchých vzorců.

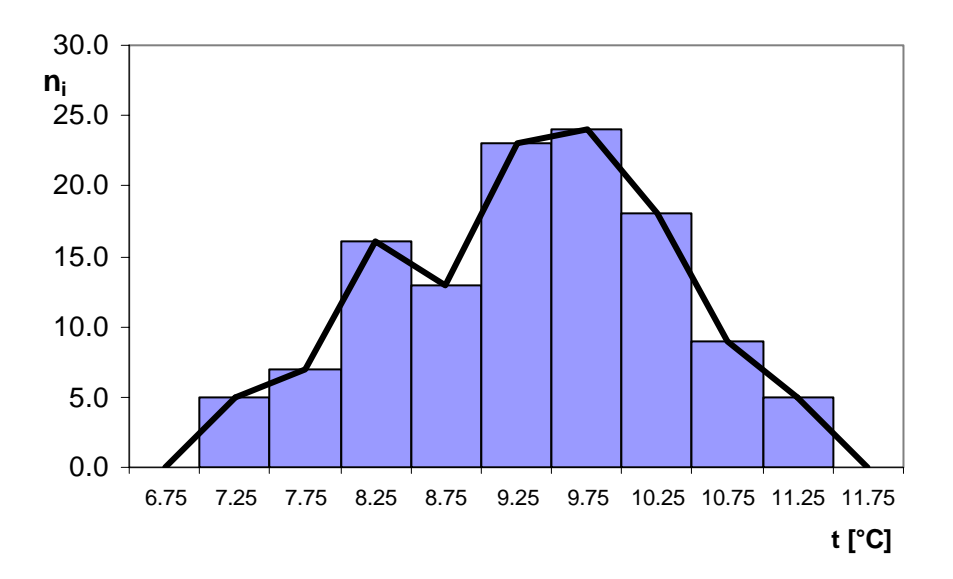

Obr. 1 Histogram a polygon průměrných ročních teplot vzduchu na stanici Praha, Klementinum za období …………………..

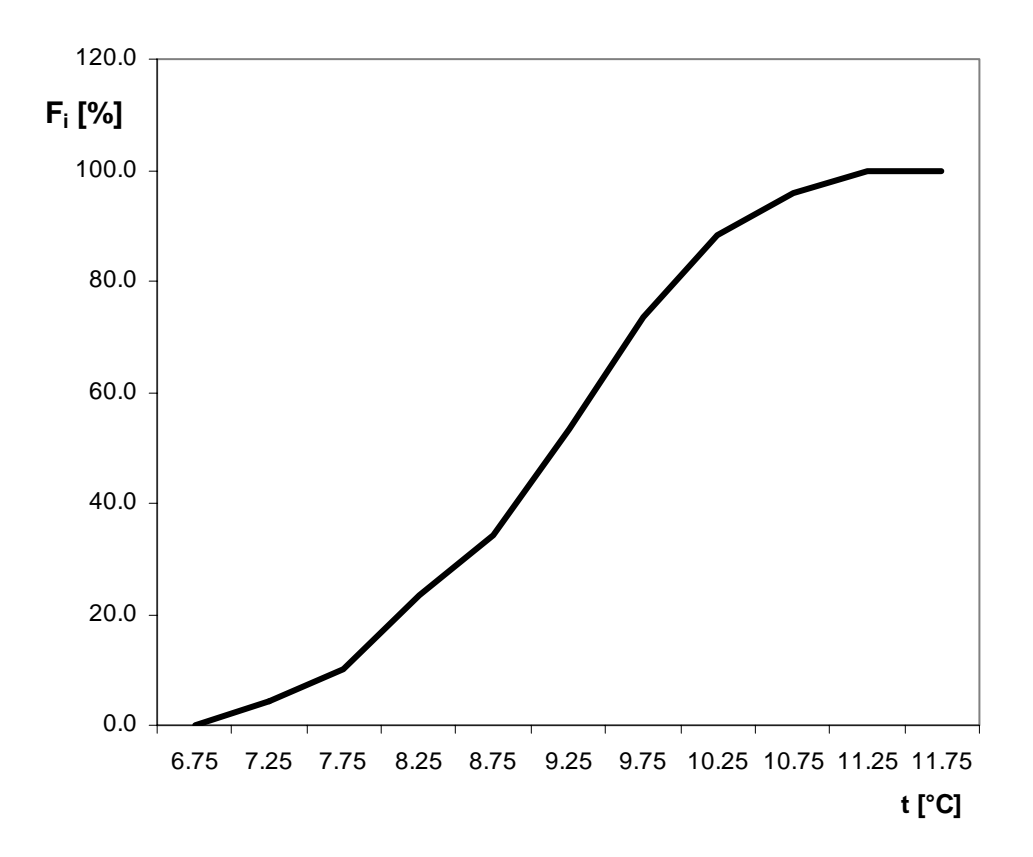

Obr. 2 Čára relativních kumulovaných četností průměrných ročních teplot vzduchu na stanici Praha, Klementinum za období …………………..